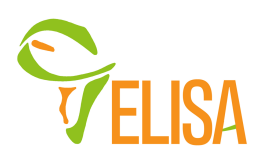

## **Advisory Council Portal Committee Agenda**

### **Tuesday, 5 Apr 2022, 4pm Central Africa time**

Please plan on 45 minutes for this meeting. Visit www.elisanetwork.com for more information about ELISA Zoom link: https://icpdprograms-org.zoom.us/j/88019100154?pwd=bnVoamlYV1NyTVB1VUh2MCsxbVBwUT09; Meeting ID: 841 3334 2135; Passcode: 348012 Document Archives: www.icpdprograms.org/committees (scroll down to ELISA section)

- Welcome & introductions
- Updates, past action items and recent developments
	- o Web traffic report
		- o Events, past and future channel
		- o Phone app
	- o Membership processing
- Focus Topics
	- o Donations
		- § online use cases

Verified projects: a portal visitor wants to support an emerging company in Africa that have been verified by ICPD; Steps - (1) the user searches the ELISA project pages on the Project Page channel or the Project Page search screen (2) when they find a verified project they want to fund they select the fund the project link on that page (3) they then have the option of selecting the USD amount they want to contribute (should the user be allowed to declare anonymity?); the transaction will be processed by PayPal; (4) the ELISA Portal will email the user a confirmation letter which acknowledges receipt of the contribution (5) the ELISA Portal will add the donated amount to a running total of contributions that project has received; the amount contributed is displayed on the project page

Unverified projects: a portal visitor wants to support an emerging company in Africa that has been not been verified by ICPD; Steps  $- (1)$  the user searches for project pages on the Project Page channel or the Project Page search screen (2) when they find an unverified project they want to fund then they select the fund the project link on that page (3) they then have the option of selecting the USD amount they want to contribute (should the user be allowed to declare anonymity?) (4) the ELISA Portal will email the user a confirmation letter which acknowledges receipt of the contribution (5) the ELISA Portal will add the donated amount to a running total of contributions that project has received; the amount contributed is displayed on the project page General support of ELISA: – a portal visitor wants to provide unrestricted support of ELISA; Steps – (1) the portal visitor selects the donate link on the main ELISA webpage; (2) they then have the option of selecting the USD amount they want to contribute (should the user be allowed to declare anonymity?); the transaction will be processed by PayPal; (3) the ELISA Portal will email the user a confirmation letter which acknowledges receipt of the contribution;

§ Process for verifying Projects – What criteria will ICPD use to verify a project page when a project requests to have their project verified

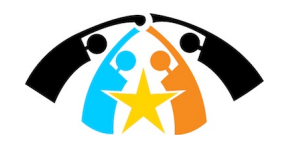

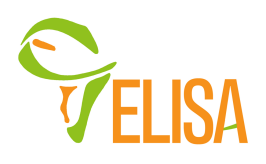

# **Advisory Council Portal Committee Agenda**

- $\circ$  ELISA Scholars program key web pages
	- § Overview of the program dates, program overview
	- **•** Scholar application process
	- § Organization sponsorship process
	- § Scholar/Mentor attendee info pages
- Other/Next steps and future action items

#### Committee Objectives:

Focusing on enhancing portal content and functionality to support the growth of a robust and active online community.

- Advise on improvements for existing and future portal features
- Ensuring project pages become a valuable tool for portal members
- Optimize user experience, portal community engagement and user generated content

#### Future meeting Dates (all meetings at 4 pm Central Africa Time):

- 12 July 2022
- 6 September 2022
- 1 November 2022

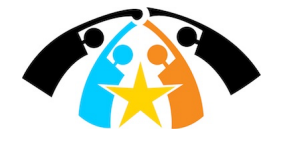